# 窗口管理器 Openbox 入门指南

徐小东<sup>∗</sup>

2008 年 8 月 11 日

<sup>∗</sup>网名 Toy,在 http://linuxtoy.org 上可以找到他。

# 目录

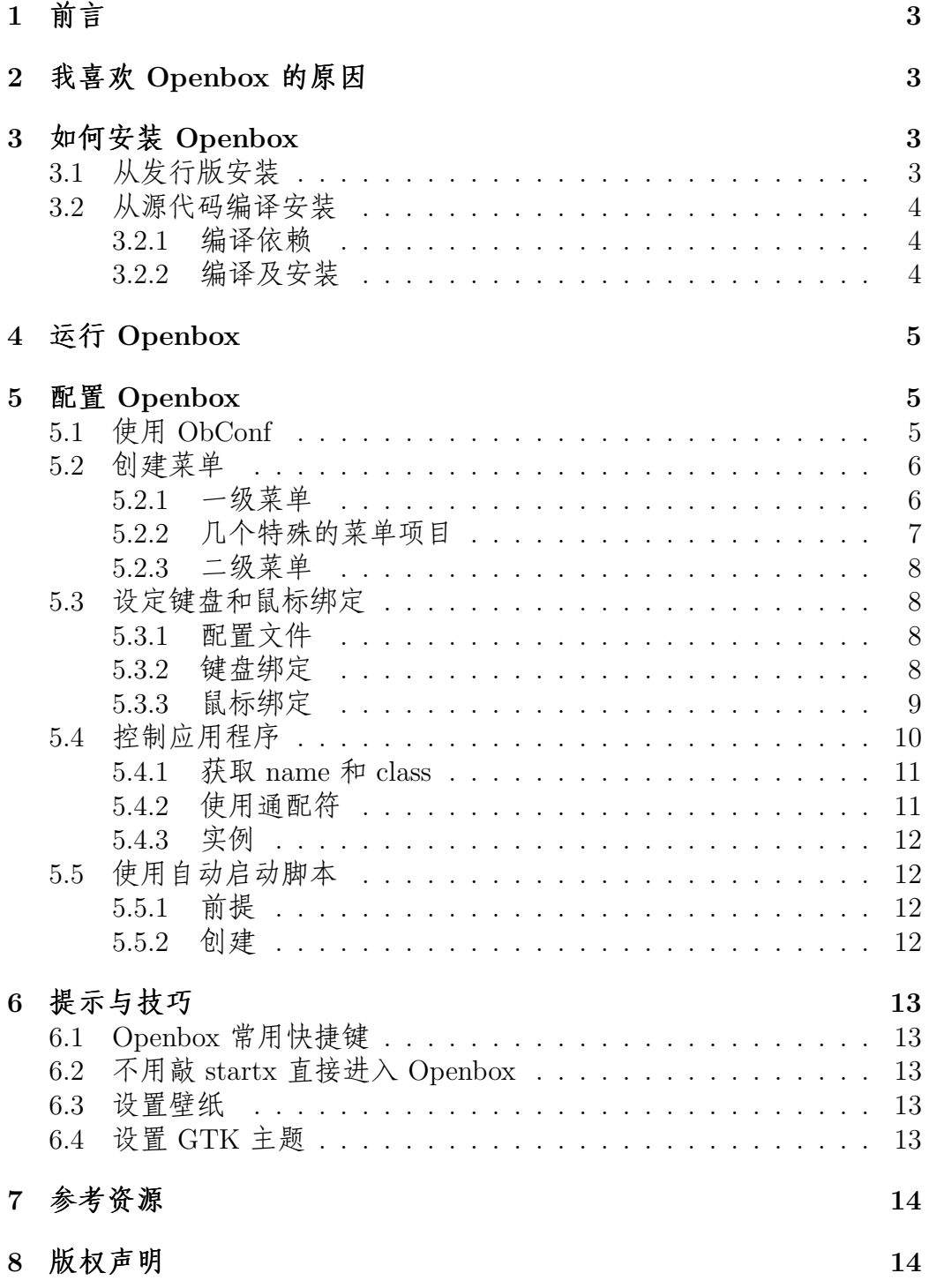

### 1 前言

也许你听说过 Blackbox 和 Fluxbox, 那么, Openbox 又是什么? Openbox 跟 它们很相似。据 Openbox 官方称,Openbox 是一个可高度定制且包含广 泛标准支持的下一代窗口管理器。近来,我玩 Openbox 是越来越上心,自 以为有些小得,遂立此文,以助新手快速入门。

### 2 我喜欢 Openbox 的原因

从了解到学习,再到天天使用 Openbox,我主要基于以下理由:

- 1. 速度非常快,资源占用极少。
- 2. 可高度定制化,能够对应用程序加以灵活控制。
- 3. 能够绑定键盘和鼠标。比如, 你可以为程序设定启动快捷键, 也可以 为最小/大化窗口设置热键。对于鼠标,同样如此。
- 4. 具有自动启动脚本,能够随机自动启动各种程序。
- 5. 主题资源丰富,与 \*box 类视觉样式兼容。Openbox 的外观是简约而 不简单。
- 6. 支持会话,可深入 GNOME、KDE、Xfce 等桌面环境使用。换句话 说,Openbox 可替代这些桌面环境中默认的窗口管理器,而其他桌 面组件仍旧保持原样。

### 3 如何安装 Openbox

要安装 Openbox 有两种方法:其一是直接从所用的 Linux 发行版中安装; 二是下载其源代码,自行编译安装。前者的优势是省事,不过有时候安装 的 Openbox 并非是最新版。而后者虽然稍显麻烦,但可以实现更加灵活的 掌控。

#### 3.1 从发行版安装

Openbox 已被包含到大多数流行的 Linux 发行版中。因此,使用该发行版 的包管理工具来安装 Openbox 是一件十分容易的事情。

- Archlinux 用户执行以下命令可以安装 Openbox: pacman -S openbox
- 而 Debian/Ubuntu 用户可以执行下面的命令: sudo apt-get install openbox

● Fedora 用户也可以使用 yum 来安装 Openbox: vum install openbox

### 3.2 从源代码编译安装

然而,有时候从发行版安装的 Openbox 并非是最新版本,或者在你所用 的 Linux 发行版中不能找到 Openbox,这时候可以考虑从源代码编译安装 它。

#### 3.2.1 编译依赖

要从源代码编译安装 Openbox,首先要准备以下依赖包:

- $\bullet$  C 编译器(比如 GCC)
- Libc
- Xlib
- $\bullet$  Glib-2
- LibXML-2
- Pango
- Startup-notification(可选,推荐安装)
- XCursor(可选,推荐安装)
- Pkg-config

不要被这些依赖包所吓倒,其实多数 Linux 发行版已经默认安装了。你所 要做的就是一一检查和核对而已。

#### 3.2.2 编译及安装

一旦准备好编译 Openbox 所需的依赖包,在下载并解包源代码文件后,便 可按如下指令来编译并安装 Openbox:

./configure –prefix=/usr –sysconfdir=/etc make sudo make install

哈,很熟悉的配置、编译及安装三步曲。

### 4 运行 Openbox

如果你使用了 GDM/KDM 之类的图形登录管理器,那么在系统登录时从 会话类型菜单中选择 Openbox 相关条目即可启动 Openbox。

另一种启动 Openbox 的方式是命令行。只需向主目录中的∼/.xinitrc 文 件加入如下内容即可:

exec openbox

另外,包含会话支持功能的 Openbox 可以使用下面的内容代替: exec openbox-session

### 5 配置 Openbox

当 Openbox 安装完成后,其默认的选项设置可能并不合你意。因此,你可 以根据自己的使用习惯来对 Openbox 进行配置。要配置 Openbox,既可 以采用图形化的工具,也可以直接编辑文件手动配置。

#### 5.1 使用 ObConf

ObConf 是一个图形化的 Openbox 配置工具,可以完成一些基本的配置, 包括:

- 安装、选用或打包 Openbox 主题
- 配置外观 (像窗口按钮布局、字体等) 及窗口行为
- 配置虚拟桌面及桌面边距
- 配置 Dock

可以使用以下指令来安装 ObConf。

- 在 Archlinux 中, 可以执行:  $param-*S obconf*$
- Debian/Ubuntu 用户可以执行: sudo apt-get install obconf
- Fedora 用户可执行: yum install obconf

鉴于 ObConf 的操作非常直观,在此就不赘述了。大家花点时间琢磨一 下,很快就可以上手。

#### 5.2 创建菜单

最直接配置 Openbox 的方式是手工编辑其配置文件。不过,在编辑之前, 一些语法规则是需要我们掌握的。Openbox 默认的菜单文件 (系统级) 位 于:

/etc/xdg/openbox/menu.xml

当你在桌面右击鼠标时,将显示 Openbox 的 Root 菜单。通过此菜单, 用户可以执行启动应用程序、注销、退出等操作。

为了避免更新 Openbox 程序时该文件被覆盖,复制一份到:

mkdir ∼/.config/openbox

cp /etc/xdg/openbox/menu.xml ∼/.config/openbox/

从 menu.xml 文件的扩展名我们可以看出这是一个 XML 文件。使用 任何文本编辑器皆可打开该文件。除了文件首行的 XML 声明外,所有 的 Openbox 菜单项目都是由 <openbox menu> 标签所包围的。

#### 5.2.1 一级菜单

首先,让我们来创建一个一级菜单。要定义一个菜单,我们需要使用<menu>标 签。该标签具有 id、label、以及 execute 属性:

- id:每一个菜单项目都必须指定一个唯一的 id,以用来区分其他菜单 项目。
- label:用来描述一个菜单的名称。
- execute:执行一个命令,常用于创建动态菜单。
- 例如,我们可以将 Openbox 的 Root 菜单定义如下:  $\leq$ menu id="root-menu" label="Openbox Root Menu">
- . . .  $\langle /menu \rangle$

如果一个菜单中没有任何项目,我想是不能称其为真正的菜单吧。所 以,我们还需要为菜单创建具体的菜单项目。要定义菜单项目,我们可以 使用<item>标签。与<menu>标签一样,<item>标签也具有描述菜单 项目名称的 label 属性。我们试着扩展上面的例子:

 $\leq$ menu id="root-menu" label="Openbox Root Menu">  $\langle$ item label="URxvt">

. . .

 $\langle /item \rangle$ 

. . .

 $\langle /$ menu $\rangle$ 

现在,我们已经有了一个名为 URxvt 的菜单项目。根据该名称的命名 初衷,我们当然希望通过该菜单项目能够启动 URxvt 终端程序。要完成这

个任务,我们需要使用 <action> 标签。该标签主要用来执行一个操作, 比如启动程序。<action> 标签具有 name 属性。我们继续扩展先前的例 子:  $\leq$ menu id="root-menu" label="Openbox Root Menu">  $\langle$ item label="URxvt">  $\langle \langle action \rangle$  name="Execute"> . . .  $\langle$  /action $\rangle$  $\langle /item \rangle$ . . .  $\langle /$ menu $\rangle$ 该例中 name 属性已经包含了"Execute"值,其作用是启动一个程序。 我想,你已经猜到接下来我们需要做什么了。要启动程序,没有具体的 命令是不行的。这可以通过 <command> 标签来完成。我们仍以前面的例 子来说明:  $\leq$ menu id="root-menu" label="Openbox Root Menu">  $\langle$ item label="URxvt">  $\langle \langle action \rangle$  name="Execute">  $\langle \textit{command} \rangle$ . . .  $\langle$  /action $\rangle$  $\langle /item \rangle$ . . .  $\langle /menu \rangle$ 值得一提的是,命令可以附带路径或选项参数。

#### 5.2.2 几个特殊的菜单项目

在此,我们介绍几个较为特殊的菜单项目:

• 分隔线:可以使用 <separator> 标签在菜单项目间绘制一条分隔 线。<separator> 标签同样具有 label 属性。需要注意的是, 因 为<separator>标签没有具体的内容,所以在关闭该标签时,应 照下面的方式进行:

 $\langle$ separator  $\rangle$ 

这是另一个例子,包含 label 属性:

 $\leq$ separator label="tools"  $\geq$ 

• 重新配置 Openbox:使用该菜单项目的好处是,当你对 Openbox 的 配置文件进行修改后,不必注销系统便可即时生效。该菜单项目定义 如下:

 $\langle$ item label="Reconfigure">  $\langle \langle action \rangle$  name="Reconfigure"  $\langle \rangle$  $\langle /item \rangle$ 

• 重新启动 Openbox:

 $\langle$ item label="Restart">  $\langle \langle action \rangle$  name="Restart"  $\langle \rangle$  $\langle$ /*item* 

• 退出 Openbox:

 $\langle$ item label="Exit">  $\langle \langle action \rangle$  name="Exit"  $\langle \rangle$  $\langle /item \rangle$ 

• 注销会话:

 $\leq$ item label="Session Logout">  $\langle \langle action \; name = \text{``SessionLogout''} \rangle \rangle$  $\langle /item \rangle$ 注意,需要启动带会话支持的 Openbox 才有效。

#### 5.2.3 二级菜单

掌握了创建一级菜单的方法,二级菜单则如法炮制即可。当二级菜单创建 完毕之后,可按以下方法加入一级菜单:  $\langle$ menu id="tool-menu"  $\langle \rangle$ 

### 5.3 设定键盘和鼠标绑定

#### 5.3.1 配置文件

Openbox 默认的键盘和鼠标绑定文件位于: /etc/xdg/openbox/rc.xml 同样复制一份到 .config/openbox/: cp /etc/xdg/openbox/rc.xml ∼/.config/openbox/

#### 5.3.2 键盘绑定

Openbox 的键盘绑定使用<keyboard>标签,形如下面的内容:  $\langle$ keyboard $\rangle$ 

 $\langle$ keyboard $\rangle$ 

. . .

要定义一个具体的键盘绑定,我们需要使用 <keybind> 标签。该标签 具有 key 属性, 其作用是指定快捷键。常用的修饰键如下:

- $\bullet$  S Shift
- $\bullet$  C Ctrl
- $\bullet$  A Alt
- W Win (即 Windows 徽标键)

例如,假设我要为最大化窗口指定快捷键为 Alt-F6,那么,可以定义如 下:

 $\langle$ keyboard $\rangle$ 

```
\langlekeybind key="A-F6">
```
 $\langle \langle action \ name = "MaximizeFull" \rangle \rangle$ 

 $\langle$ keybind $\rangle$ 

. . .

```
\langlekeyboard\rangle
```
又如,我想为 URxvt 指定启动快捷键 Win-u,可作下面的定义:

 $\langle$ keybind key="W-u">

 $\langle \langle action \rangle$  name="Execute"  $\langle \rangle$ 

 $<$ command $>$ urxvt $<$ /command $>$ 

 $\langle$ keybind $\rangle$ 

其实, Openbox 已经默认定义了很多键盘绑定, 如切换活动桌面、提 升窗口等等,具体内容都可以在上面的 rc.xml 文件中找到。

#### 5.3.3 鼠标绑定

鼠标绑定使用 <mouse> 标签定义。具体如下:  $<$ mouse $>$ 

. . .  $\langle$ /mouse $\rangle$ 

与键盘绑定不同的是,鼠标绑定会要求你首先设置情景,也就是触发鼠 标绑定的对象,即 <context> 标签。常用的 Context 如下表所示:

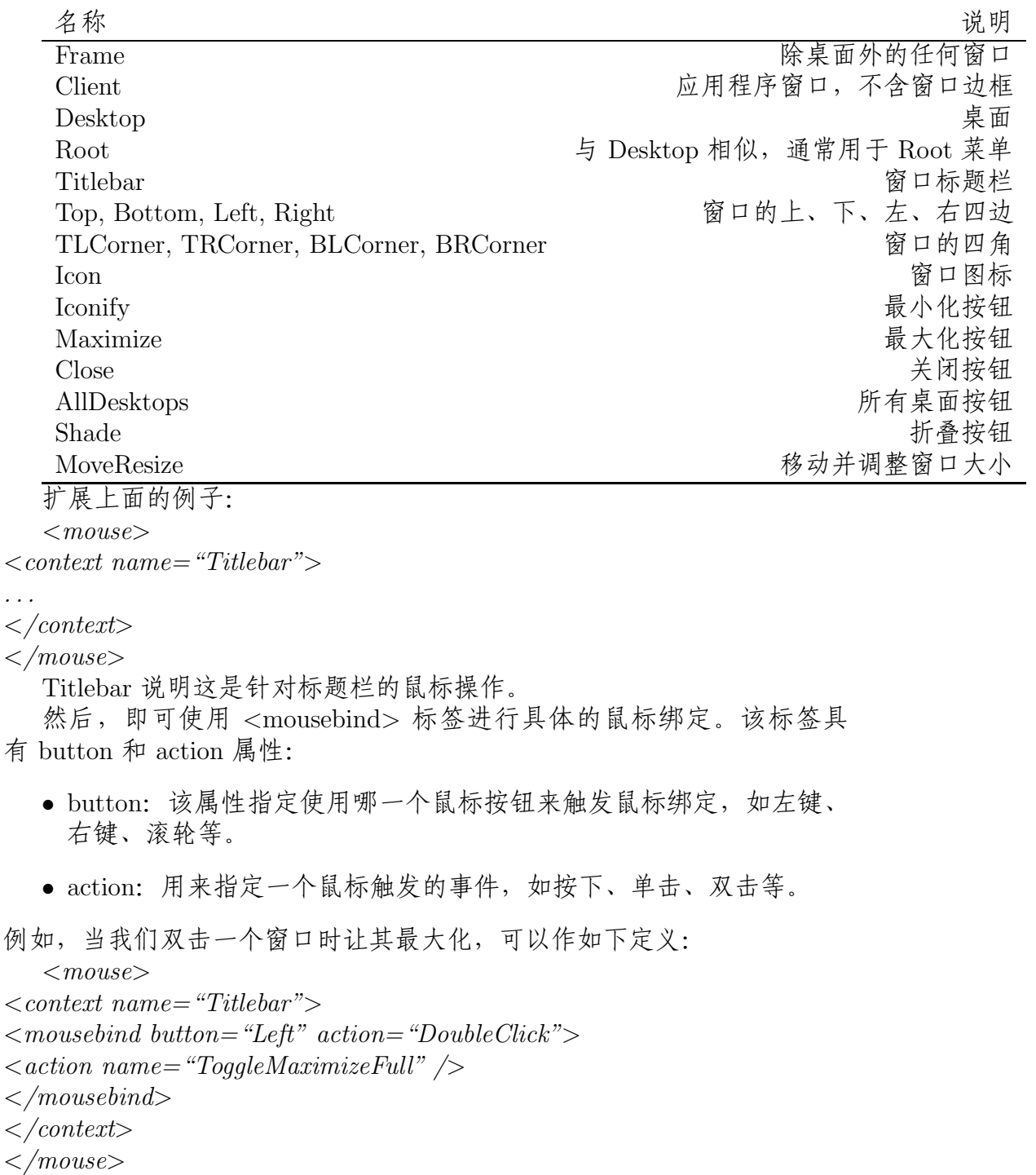

## 5.4 控制应用程序

记得我们曾经在介绍如何将终端窗口嵌入桌面时,使用过一个名叫 Devil's

Pie 的窗口匹配工具。其实,Openbox 就具有类似的功能。通过 Openbox,我们可以控制每一个应用程序的初始状态。比如,URxvt 启动后就 没有边框,Gvim 启动后直接放置到第二个桌面,等等。

跟键盘绑定和鼠标绑定一样,控制应用程序的设置也位于 rc.xml 文件 中。应用程序的设置使用 <applications> 标签定义:

 $\langle$  applications $\rangle$ 

. . .  $\langle$  /applications>

具体到一个单独的应用程序,则使用<application>标签,该标签具 有 name、class 及 role 属性:

- name:窗口名称,用来指定一个确定的窗口。
- class:窗口类名,其作用同上。
- role:可选属性,对窗口作进一步的匹配,比如可用来区分是针对窗 口还是针对对话框进行控制。

其中, name 属性和 class 属性可以仅使用其一, 也可同时使用。 举例如 下:

 $\langle$  applications $\rangle$  $\langle \langle \textit{application name} = \textit{``" class} = \textit{``" role} = \textit{``''}\rangle$ . . .  $\langle \angle$  *application* $> \ldots$ 

 $\langle$  /applications>

#### 5.4.1 获取 name 和 class

当我们针对应用程序进行设置时,首先需要获取该程序的 name 或 class。 这可以通过执行下面的命令来完成:

xprop WM CLASS

该命令执行后,鼠标指针将变成十字型,然后在程序窗口中单击即可。 例如,单击 Gvim 获得的结果如下:

 $WM\_CLASS(STRING) = "qvim", "Gvim"$ 这说明,该窗口的 name 为 gvim, class 为 Gvim。

#### 5.4.2 使用通配符

Openbox 在匹配窗口的 name、class 及 role 时,可以使用通配符 \* 和 ?。 其中, \* 用来匹配任意多个字符, 而 ? 仅能匹配单个字符。

#### 5.4.3 实例

让 Gvim 启动后直接放置到第二个桌面,可定义如下:  $\langle \textit{application name} = \textit{``gvim''}\rangle$  $\langle$  desktop $\rangle$ 2 $\langle$ /desktop $\rangle$  $\langle$  /application> 去掉 URxvt 的窗口边框,作下面的定义:  $\langle \textit{application name} = \textit{``urxvt''} \rangle$  $< decor>no  decor> |$  $\langle \rangle$  /application 让 Mirage 启动后窗口最大化,可定义为:  $\langle \textit{application name} = \textit{``mirage''} \rangle$  $<$ maximized $>$ true $<$ /maximized $>$  $\langle$  /application> 去掉所有窗口的边框:  $\langle \textit{application name} = \textit{``}^* \rangle$  $< decor>no<sup>2</sup>$  $\langle$  /application>

上面的例子仅作抛砖引玉之用。其实,通过 Openbox 这项特性,你还 可以设置窗口的位置、是否最小化、全屏显示等诸多属性。在 rc.xml 文件 的 applications 部分有详细的说明,大家只要照做即可。

#### 5.5 使用自动启动脚本

通过 Openbox 的自动启动脚本,我们可以随机启动一些程序,像输入法、 面板等等。

#### 5.5.1 前提

使用自动启动脚本的前提是,你必需使用包含会话功能支持的 Openbox, 即 openbox-session。

#### 5.5.2 创建

Openbox 默认的自动启动脚本文件位于: /etc/xdg/openbox/autostart.sh 你可以在建立自己的自动启动脚本时参考参考。 使用下列命令来建立一个自己的 autostart.sh 文件: vim /.config/openbox/autostart.sh 比如,我们要开机即加载面板程序 Pvpanel,可以加入下面的内容: pypanel & 很简单,是不是?如果要加入多个程序,则分行写即可。

### 6 提示与技巧

#### 6.1 Openbox 常用快捷键

- 在桌面按鼠标中键,将显示窗口列表菜单
- Win-d:隐藏屏幕上所有的窗口
- Alt-Tab: 切换窗口
- Win-(F1-F4): 依次转到第1-4个工作区
- Alt-F4:关闭窗口
- Alt-Esc:将下面的窗口提升到上面

### 6.2 不用敲 startx 直接进入 Openbox

在没有使用图形化登录管理器的情况下,要进入 Openbox,我们需要 敲 startx。如果使用 bash <sup>1</sup>的话,在 ∼/.bash profile 中加入下列内容,可 以免敲 startx:

if  $|| -z$  "\$DISPLAY"  $|| \&\& || \$ (tty) = /dev/vc/1 ||$ ; then startx logout fi

#### 6.3 设置壁纸

有多种工具可以设置壁纸,我使用的是 feh: feh –bg-scale /path/to/wallpaper.png 示例中的壁纸路径及名称需要换成你自己的。 然后将: eval 'cat \$HOME/.fehbg' & 加入 Openbox 的 autostart.sh 文件。

### 6.4 设置 GTK 主题

不用使用任何工具,在 ∼/.gtkrc-2.0 中加入:  $g$ tk-theme-name = "Infini-Herbe" 这将设置 GTK 程序的主题。将引号中的内容换成你自己喜欢的主题名 称(下同)。

<sup>1</sup> zsh 用户可以加到 ∼/.zprofile 文件。

 $qtk-icon-thene-name = "ALLGREY"$ 设置所用的图标主题。  $qtk-cursor-theme-name = "Vanilla-DMZ-AA"$ 设置鼠标指针主题。  $gtk$ -font-name = "Luxi Sans 10" 设置 GTK 程序用的字体。  $qtk-toolbar-style = GTK\_TOOLBAR\_ICONS$ 设置工具栏样式,我喜欢只显示图标。

## 7 参考资源

- Openbox  $\pm \overline{\mathfrak{p}}$ : http://icculus.org/openbox/
- Openbox 文档: http://icculus.org/openbox/index.php/Help:Contents
- Openbox 主题: http://www.box-look.org/index.php?xcontentmode=7402
- ObConf: http://icculus.org/openbox/index.php/Obconf
- Archlinux Wiki: http://wiki.archlinux.org/index.php/Openbox
- Gentoo Wiki: http://gentoo-wiki.com/HOWTO Openbox
- Ubuntu Wiki: https://help.ubuntu.com/community/Openbox

## 8 版权声明

本文档以"署名-非商业性使用-禁止演绎 2.5 中国大陆"的创作共用协议发 布。故你可以自由散布它,但必须保留此版权信息。